# Welcome Days - Giornate della Matricola

*(Presentazione e condivisione con la comunità accademica dei servizi online per le matricole)*

# Introduzione

Di seguito, si riporta la sintesi dell'intervento effettuato dalla Ripartizione Tecnica e Tecnologica all'evento Welcome days - Giornate della Matricola nei giorni 20 e 21 Novembre 2019.

# Sintesi Intervento

Unisalento mette a disposizione delle comunità accademica 63 servizi online.

I servizi sono accessibili dal portale istituzionale www.unisalento.it e sono finalizzati a:

- studiare e insegnare;
- collaborare e condividere;
- Fare ricerca;
- vivere l'Ateneo;
- post-laurea;
- lavorare in Ateneo;
- terza missione;

Per accedere all'elenco completo dei servizi, è necessario accedere al portale www.unisalento.it e selezionare la voce Ateneo sul menu principale. Successivamente selezionare il sottomenu Servizi e la voce Servizi Online. Si accederà alla pagina dei servizi online d'Ateneo.

I servizi sono classificati in tre tipologie:

- per profilo: Docenti, Personale Tecnico-Amministrativo, Studenti;
- per categorie: Attività amministrativa, collaborazione e condivisione, connessione, credenziali e assistenza, didattica online, ricerca;
- per nome in ordine alfabetico;

Ogni servizio è caratterizzato da una scheda suddivisa nelle seguenti sezioni:

- denominazione;
- accesso rapido;
- destinatari;
- descrizione e potenzialità;
- requisiti di accesso;
- istruzioni;
- assistenza;

Dettaglio dei servizi per lo studente

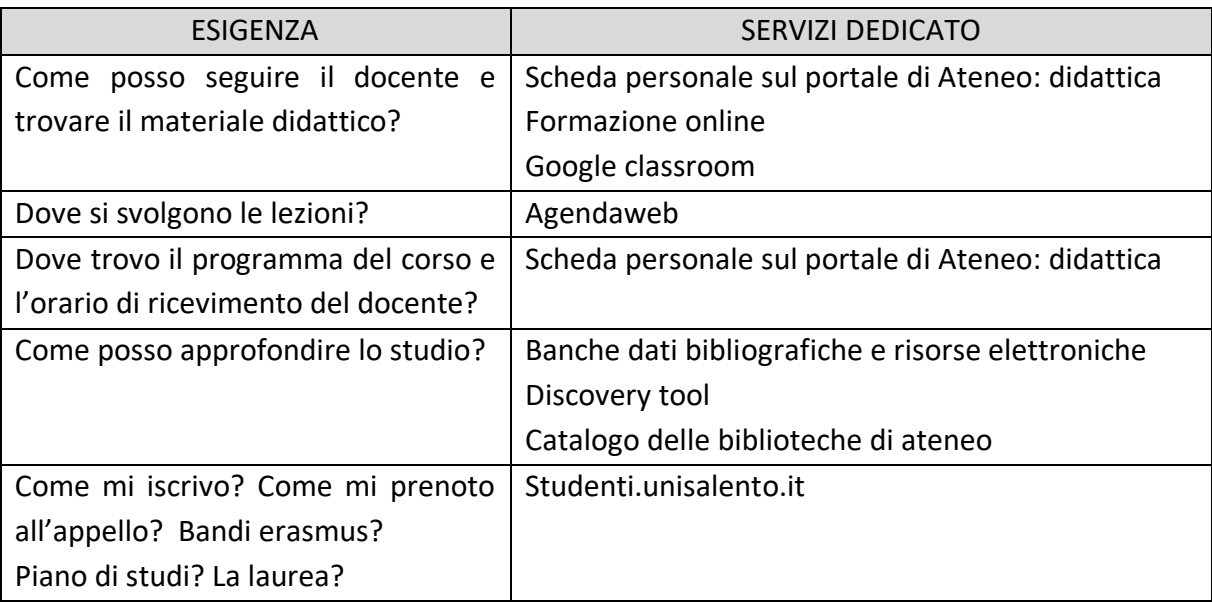

Nel caso non si disponga di un personal computer per accedere ai servizi, è possibile utilizzare il proprio smartphone con l'applicazione MYUNISALENTO scaricabile dagli app store.

Dettaglio dei servizi per Collaborare e Condividere

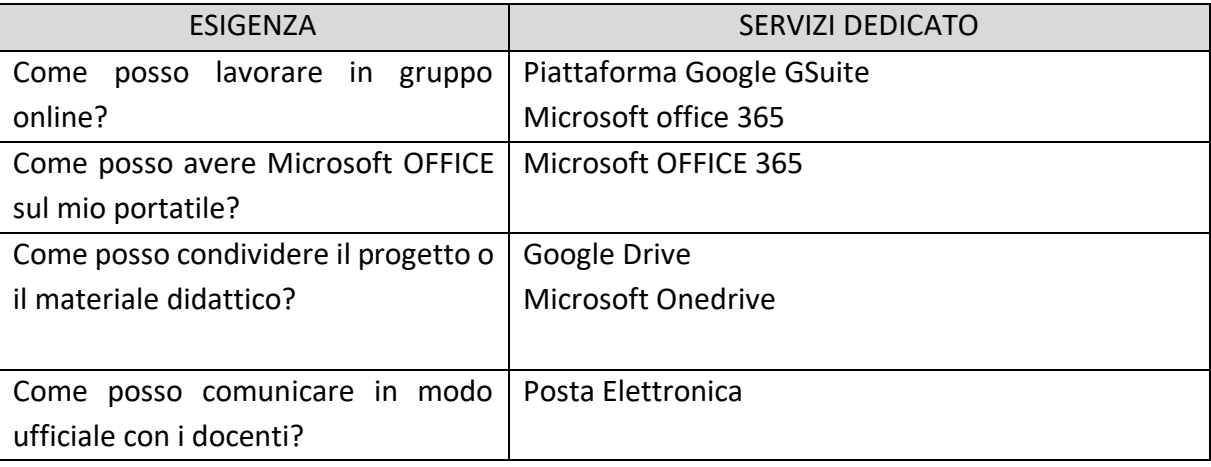

Dettaglio dei servizi per la Ricerca

### **Fonti della Ricerca**

Banche Dati Bibliografiche e Risorse Elettroniche

Discovery Tool

Accesso Remoto alle Risorse

Elettroniche Bibliotecarie

Assistenza Remota Servizi Bibliotecari

Catalogo delle Biblioteche

Servizi 2D e 3D

Dettaglio dei servizi per vivere l'Ateneo

#### **Portale Unisalento**

Eventi, seminari, convegni Amministrazione Trasparenza Albo online Istanze online Reclami e segnalazioni

#### **Rubrica**

Persone Strutture

#### **SMART IN**

Community Library

#### **ERASMUS, ADISU, CONVENZIONI, ASSOCIAZIONI STUDENTESCHE, CUS**

Dettaglio dei servizi per Assistenza e Accesso ai Servizi

#### **ACCESSO AD Unisalento**

Autenticazione Unica di Ateneo (Anagrafica Unica) SINGLE SIGN-ON Accesso SPID Accesso WiFi (Unisalento/Eduroam) Accesso servizi federazione IDEM

#### **Assistenza**

Assistenza.unisalento.it Zerocode Segreterie online

Il servizio di anagrafica unica di Unisalento fornisce le credenziali uniche per accedere a servizi di UniSalento. L'accesso al sistemi di UniSalento può essere effettuato anche attraverso le credenziali del Sistema Pubblico di Identità Digitale – SPID.

Tutti gli utenti di UniSalento dispongono di credenziali UNICHE fornite al momento dell'immatricolazione o dell'assunzione rilasciate dal SERVIZIO DI ANAGRAFICA UNICA.

La ripartizione tecnica e tecnologica garantisce la sicurezza dei propri sistemi e delle proprie infrastrutture

Ogni utente di UniSalento con le credenziali strettamente personali può accedere ed operare su tutti i servizi online compatibili con il proprio profilo.

ATTENZIONE: LE CREDENZIALI IDENTIFICANO L'UTENTE E SONO STRETTAMENTE PERSONALI.

# Servizi per la didattica

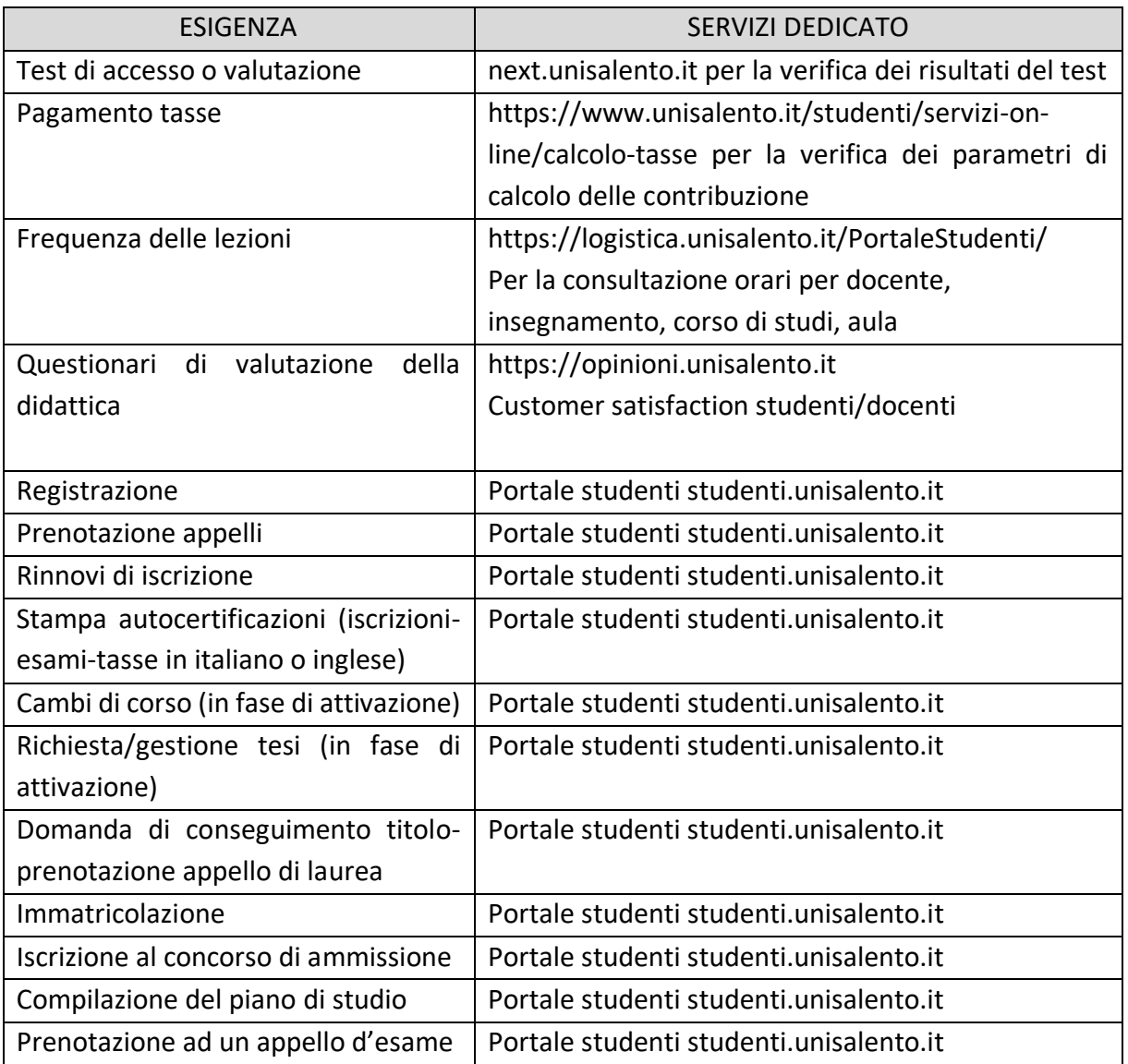

Per effettuare la registrazione al portale studenti.unisalento.it è necessario accedere al portale studenti.unisalento.it selezionando la voce registrazione.

Dopo l'accesso al portale studenti.unisalento.it, è possibile iscriversi ai concorsi di ammissione per i corsi di laurea a numero programmato.

Next è la piattaforma per la verifica dei test d'accesso e permette, dopo aver inserito le credenziali uniche di ateneo, di verificare l'esito della selezione.

Per effettuare l'Immatricolazione è necessario accedere al portale studenti.unisalento.it.

Il sistema di tassazione di Unisalento si basa su:

- Merito: media dello studente rispetto alla media del corso di appartenenza ed all'anno di corso

- Reddito: dati patrimoniali rilevati dalla attestazione ISEE

Il servizio cruscotto tasse consente un controllo analitico della tassazione sia agli studenti che agli operatori di segreteria.

Le tasse di iscrizione possono essere pagate con differenti modalità: sisal pay, paypal, carta di credito, bonifico bancario, sportello bancomat.

MYUNISALENTO è l'app ufficiale dell'Università del Salento e favorisce l'accesso ad informazioni e servizi da dispositivi mobili. MYUNISALENTO è dedicata alla comunità universitaria e a tutti coloro che vogliono rimanere aggiornati su attività, iniziative e servizi dell'Ateneo.

EasyAcademy è il servizio con cui gli studenti hanno informazioni sull'orario delle lezioni e sull'aula in cui si svolgono.

Il servizio ZeroFila permette agli studenti di risparmiare tempo di attesa per l'accesso alle segreterie studenti grazie alla presenza di totem presso le Segreterie ed una Web app con cui è possibile prenotare un appuntamento.

Gli studenti possono richiedere supporto creando una chat tra lo studente ed il personale di segreteria attraverso il servizio di chat attivabile del portale studenti.unisalento.it.

# Servizi Per Comunicare, Collaborare E Condividere

### **COMUNICARE**

**Gmail**: antivirus, antispam, spazio illimitato;

**Meet**: messaggistica istantanea, per realizzare audio e videoconferenze, da qualsiasi device; **Classroom**: gestire, assegnare, correggere, valutare e catalogare i compiti degli studenti integrata con tutte le App della GSuite;

### **COLLABORARE**

**Calendar**: Organizza gli appuntamenti e condividi i tuoi calendari. Manda inviti e gestisci al meglio i tuoi collaboratori e le risorse;

**Docs, Sheet, Presentation**: tools di produttività collaborativa per lavorare in tempo reale sullo stesso documento da qualsiasi device. Semplifica la condivisione di informazioni controllando accessi e modifiche.

### **ARCHIVIARE E CONDIVIDERE**

**Drive**:

Network storage uTILE per conservare e sincronizzare i tuoi file. versione sempre aggiornata su tutti i dispositivi, spazio illimitato, condivisione, sicurezza e accesso completo via account.

Google Gsuite: Gmail e accesso alle App

**Credenziali:** le credenziali fornite dal servizio di anagrafica unica di Ateneo; **Studenti**: dominio @studenti.unisalento.it ;

In tutte le applicazioni della GSuite, è presente un icona da cui si può accedere alle altre applicazioni disponibili.

### **Google Drive**

È un drive di rete che consente di tenere tutti i propri file in un unico posto, di visualizzare/gestire diversi formati di file e di accedere ad essi da qualsiasi dispositivo.

IN Google Drive puoi creare cartelle e sottocartelle, creare nuovi documenti, fogli o Presentazioni Google cliccando in alto a sinistra sul pulsante Nuovo.

### **Centro didattico google:** [https://support.google.com/](https://support.google.com/a/users/answer/9282958?visit_id=637097013181227709-888935843&hl=it&rd=1)

Con Google Docs (Google documenti) è possibile scrivere documenti. È una versione online molto simile a Microsoft Word.

Con Google Sheet (Google Fogli) è possibile gestire elenchi di attività, creare piani di progetto, analizzare i dati con grafici e filtri e altro ancora. E' una versione online molto simile a Microsoft Excel

**Google Classroom è** il sistema di gestione d'aula di Google. Classroom consente di rafforzare la collaborazione e agevolare la comunicazione, per rendere l'insegnamento più produttivo e significativo. I docenti possono creare corsi, distribuire compiti, inviare feedback e tenere tutto sotto controllo, in un unico posto. Classroom si integra perfettamente con altri prodotti Google, come Documenti Google e Drive.

# Servizi per la Ricerca

Sul portale siba.unisalento.it è possibile individuare tutte le informazioni relative alle biblioteche di Ateneo con relativa ubicazione ed orari di apertura.

L'accesso alle biblioteche richiede il possesso del tesserino d'accesso che gli aventi diritto possono richiedere direttamente in biblioteca.

Sul portale siba.unisalento.it è possibile ricercare un testo specifico, verificarne la disponibilità ed eventualmente prenotarne la consultazione.

Sul portale unisalento.summon.serialssolutions.com è possibile consultare le risorse elettroniche sottoscritte in abbonamento da Unisalento. La consultazione può essere effettuata solo se si è connessi alla rete di Ateno o sui personal computer situati nelle biblioteche.

Il Laboratorio 3D è aperto agli studenti iscritti all'Università del Salento interessati a conseguire competenze nell'ambito del laser scanning e della creazione di modelli virtuali. Gli studenti vengono formati all'utilizzo delle attrezzature hardware e software, e guidati durante tutte le fasi della creazione di un modello 3D.

# Servizi per vivere l'ateneo e il territorio

Il portale Unisalento è disponibile all'indirizzo www.unisalento.it. Nel menu in altro a destra nella homepage, è possibile selezionare il profilo, sedi e strutture e la rubrica. Inoltre, in tale menu è possibile eseguire il login e effettuare ricerche.

La selezione del profilo permette di visualizzare informazioni e menu specifici.

Nella homepage di Unisalento, nel menu principale selezionando Ateneo e successivamente la voce "Unisalento Comunica" è possibile accedere agli eventi di Ateno che sono classificati in categorie. È possibile effettuare una sottoscrizione ad un feed RSS con cui avere informazioni aggiornate sugli eventi disponibili.

Nella homepage di Unisalento, nel menu principale selezionando Ateneo e successivamente la voce "Unisalento Comunica" è possibile visionare la rassegna stampa che è accessibile solo ai docenti ed al personale tecnico-amministrativo dopo aver effettuato il login.

Nel footer della homepage del portale istituzionale è possibile accedere alle sezioni Amministrazione Trasparente, Albo Online, Reclami e Segnalazioni, guida al portale.

Sul portale istanzeonline.unisalento.it è possibile compilare le istanze per alcuni procedimenti amministrativi specifici. I procedimenti attivabili attraverso le istanze online sono disponibili per i differenti profili.

Nella homepage del portale www.unisalento.it è possibile accedere alla rubrica per cercare persone e strutture.

Nella homepage del portale www.unisalento.it è disponibile il menu opportunità che illustra le convenzioni, le associazioni studentesche e le altre opportunità disponibili per i differenti profili.

Accedendo al portale istituzionale come profilo studente, è possibile visualizzare dal menu opportunità la sezione job placement. Tale sezione permette di inserire il proprio CV in modo da renderlo disponibile alle imprese che cercano personale. Il portale di riferimento è placementunisalento.almalaurea.it.

Il portale tirocini.unisalento.it è dedicato alle aziende che possono inserire le offerte di tirocinio.

# Servizio per la multimedialità, rete e assistenza

La rete cablate è destinata ai docenti ed al personale tecnico-amministrativo. Per accedervi, è necessario richiedere l'indirizzo IP e l'abilitazione della presa di rete. Tali richieste possono essere effettuate attraverso il servizio di Helpdesk - sezione "Amministrazione/Dipartimento->Rete Dati".

La rete wireless è destinata a Studenti, Docenti, personale tecnico-amministrativo, Ospiti. Per l'accesso è necessario effettuare la richiesta sul portale wireless.unisalento.it.

Le reti wireless sono:

- UNISALENTO con accesso in modalità Captive Portal. UNISALENTO richiede configurazione su dispositivo;
- EDUROAM in cui il traffico è cifrato e richiede la configurazione su dispositivo. Eduroam permette l'accesso in tutti gli enti federati con le stesse credenziali

Il portale wireless.unisalento.it fornisce:

- Informazioni sul servizio WiFi;
- Richiesta credenziali personali;
- Informazioni per richiesta credenziali per ospiti o per Eventi (es. Congressi);
- Cambio/recupero Password;
- FAQ;

Il supporto sulle reti wireless può essere richiesto:

- Sul HelpDesk nella sezione "Amministrazione/Dipartimento >Rete Wireless";
- Inviando una mail a [wireless@unisalento.it.](mailto:wireless@unisalento.it)

Il progetto CAME (Centro d'Ateneo per la Multimedialità e l'E-Learning) prevede allestimento con impianti multimediali di aule didattiche, sale eventi e sale riunioni. I suoi obiettivi sono:

- migliorare la qualità della didattica frontale;
- promuovere la diffusione dell'e-learning come modello di didattica avanzata.

### CAME in cifre:

- Allestimento di 180 ambienti
- 6 diverse tipologie di allestimento
- 37 ambienti di tipologia 2.0 con supporto per videoregistrazione e streaming
- 5 Grandi Spazi (Rettorato, Centro Congressi, Y1, R20, Aula Magna-Codacci Pisanelli)
- Circa € 4 ML di investimento
- 3 anni di lavori

Il portale "Formazione Online" all'indirizzo formazioneonline.unisalento.it è disponibile per Docenti, Studenti e personale tecnico-amministrativo ed prevede la:

- Pubblicazione materiale didattico (dispense, video)
- Forum
- Chat
- Test
- Compiti
- Attività collaborative (es. Wiki)

Il login su Formazione Online è effettuato con le credenziali di autenticazione unica di Ateneo. Per l'attivazione di nuovi corsi (per docenti) o per richieste di supporto utilizzare l'HelpDesk con categoria ticket «Formazione Online – Elearning».

Il portale dell'assistenza è disponibile all'indirizzo assistenza.unisalento.it. Il portale fornisce all'utenza un sistema informativo per la gestione delle richieste di assistenza. Il servizio richiede le credenziali di autenticazione unica di Ateneo ed è disponibile per Docenti, Personale Tecnico-Amministrativo e Studenti.

Per problemi di accesso al portale di assistenza (Utenti ed Operatori) scrivere una email a supporto.helpdesk@unisalento.it.